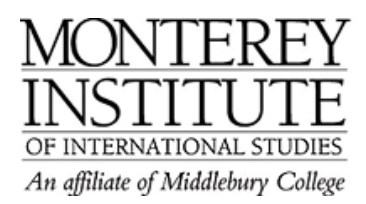

## **How do I access archived Moodle courses?**

Moodle sites are currently archived for two years. Teachers and students alike can access them as follows:

- 1. Go to the course index at http://elearning.miis.edu/course/index.php and select your course category, e.g. Language & Educational Linguistics.
- 2. At the top of the Moodle page, click on the **Archived Courses** sub-category.
- 3. On the archived courses page, click on the archived course you're looking for, e.g. Spring 2008. You will see an index of all archived courses in Spring 2008.

## **Step-by-Step:**

Go to the course index at http://elearning.miis.edu/course/index.php and select your course category, e.g. Language & Educational Linguistics.

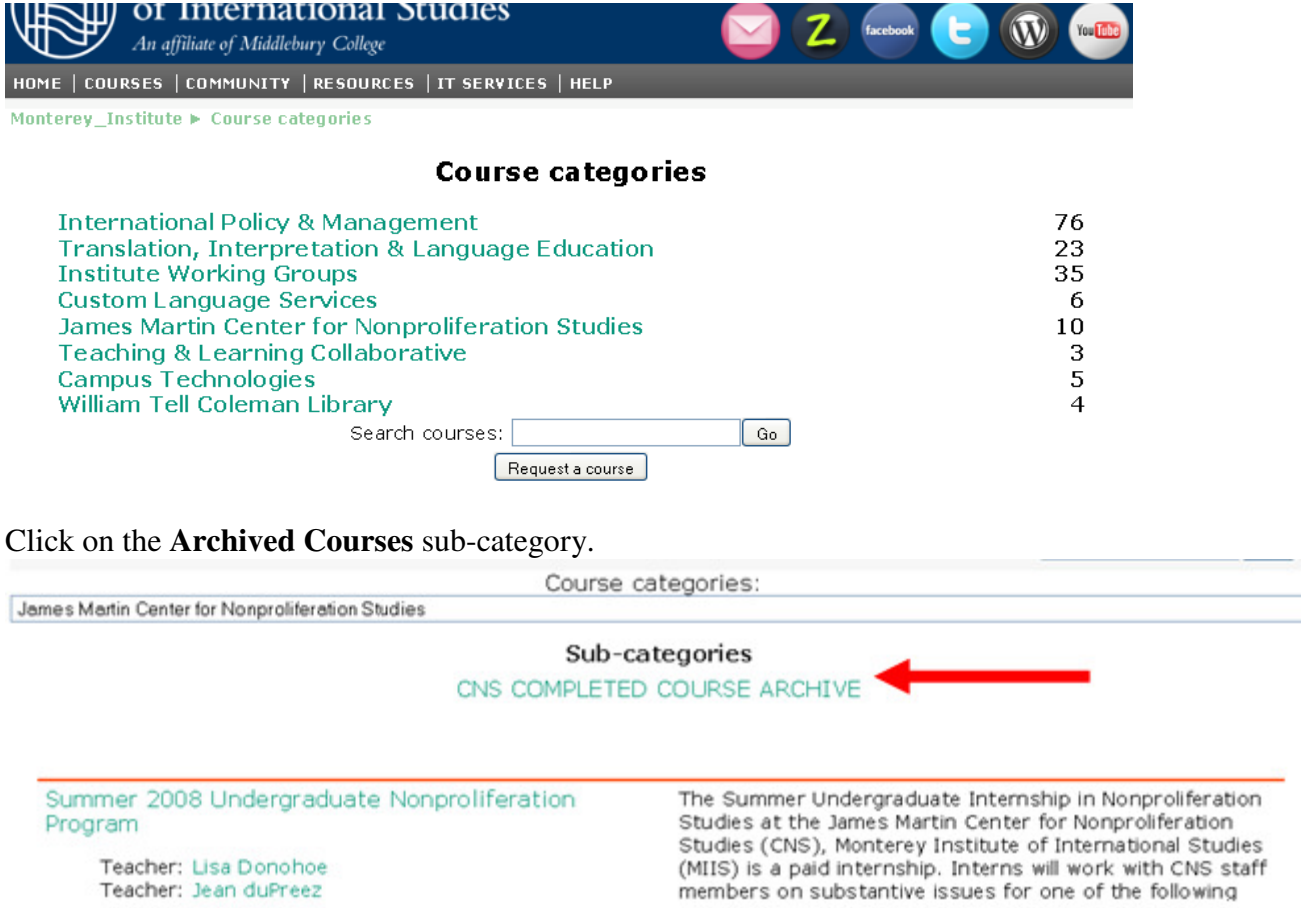

On the archived courses page, click on the archived course you're looking for, e.g. Spring 2008. You will then see an index of all archived courses in this period.

Course categories: International Policy Studies / COMPLETED COURSE ARCHIVES

## Sub-categories

SPRING 2007 Courses ◆ SUMMER 2007 Courses FALL 2007 Courses SPRING 2008 Courses